# **DAFTAR ISI**

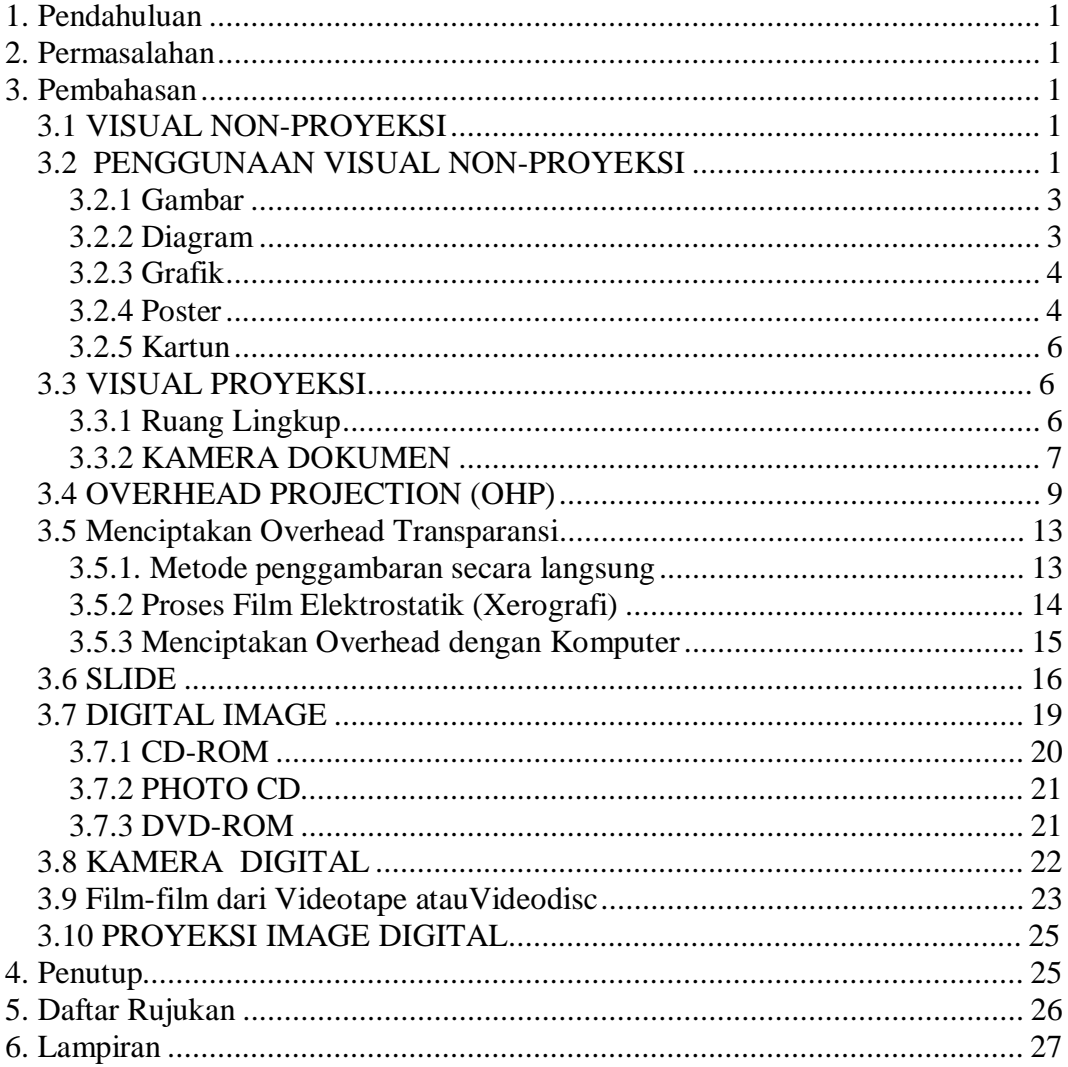

#### MEDIA PROYEKSI DAN NON-PROYEKSI

### **1. Pendahuluan**

Sebagai seorang guru dalam menyampaikan materi pengajaran harus mempersiapkan media pembelajaran. Dalam era globalisasi sekarang ini perkembangan teknologi dapat memotivasi seorang guru dalam mengajar, disainer dalam merancang. Jadi sangatlah perlu seorang guru memahami media yang digunakan dalam pembelajaran.

#### **2. Permasalahan**

- 1. Bagaimana penjabaran dari klassifikasi media non proyeksi & proyeksi ?
- 2. Apa saja yang termasuk media non proyeksi & proyeksi dan penjelasannya.
- 3. Apakah kelebihan dan kekurangan penggunaan media tersebut ?

# **3. Pembahasan**

#### **3.1 VISUAL NON-PROYEKSI**

Ada 6 tipe visual yang umumnya ditemukan dalam ruang kelas, yaitu: gambar fragmen, penggambaran (termasuk sketsa dan diagram), diagram, grapik, poster, dan kartun.

Gambar fragmen adalah hasil fotografis ( atau sejenis foto) yang menggambarkan seseorang, tempat, dan lainnya. Gambar fragmen lebih umum digunakan dalam petunjuk penggambaran, ilustrasi dari sebuah buku, majalahmajalah, dan katalog, serta hasil studi (ilustrasi layanan iklan yang dibuat unit khusus perusahaan).

# **3.2 PENGGUNAAN VISUAL NON-PROYEKSI**

Mudah digunakan karena tidak memerlukan banyak peralatan. Dapat digunakan dalam banyak cara tingkatan instruksi dan dalam berbagai disiplin ilmu. Juga digunakannya untuk mendorong suatu penciptaan ekspresi yang kreatif, seperti penceritaan atau penulisan sebuah cerita atau penyusunan sebuah puisi, digunakan semua tipe visual non-proyeksi dalam test dan evaluasi.

Terutama sekali mereka dapat dibantu dengan alat objectivitas untuk identifikasi orang, tempat, atau lainnya. .

Beberapa visual non-proyeksi memerlukan perhatian khusus. Sebagai contoh, penelitian atas interpresentasi editorial pembaca surat kabar kartun, mengidentifikasikan bahwa besarnya proporsi pemirsa dalam menggambarkan kesimpulan adalah bertentangan dengan apa yang dimaksud seorang seniman. Ahli psikologis menemukan bahwa orang cenderung memproyeksikan harapan, kekhawatiran/ketakutan, dan prasangka mereka sendiri ke dalam image atau pesan verbal yang ambigu.

Pelajar dengan semua kalangan umur dapat menggunakan visual nonproyeksi. Gambar fragmen ditemukan dalam buku-buku ( termasuk buku pelajaran), majalah, surat kabar, katalog, dan kalender. memperoleh keterangan lebih luas lewat organisasi ilmu pendidikan, atau kamu dapat memperolehnya lewat pusat penerangan atau perpustakaan sekolah.

Fotografik dalam menciptakan fotografi, baik para pengajar maupun para pelajar dapat menjelaskan dan menerangkan topik-topik pelajaran itu dengan spesifik. Contohnya arsitektur fotografi lokal yang dapat menjelaskan suatu unit gaya arsitekturnya. (dalam hal ini, kita dapat meningkatkan kemampuan "membaca" visualisasi para pelajar dengan hasil yang hanya dilihat pada lingkungan hidup olahan adalah tidak sama dengan kenyataannya). Gambaran yang diperoleh dilapangan dapat berguna untuk kepentingan pelajaran apalagi diikuti dengan kegiatan-kegiatan.

Kita juga dapat menggabungkan kemampuan penyandian gambar-gambar buku pelajaran dalam tujuan pembelajaran untuk memotivasi para pengajar . Kualitas dan kuantitas ilustrasi tentu saja faktor penting dalam pemilihan buku pelajaran. Dengan cara yang sama, kita dapat menggunakan gambar-gambar dari surat kabar dan majalah.

Hasil studi fotografi merupakan hasil gambar yang bermutu tinggi dan tahan lama, baik untuk diri sendiri maupun untuk dipamerkan, serta banyak kegunaannya dalam tatacara pembelajaran. Khususnya untuk membantu dalam proses pembelajaran/penelitian, contohnya dalam produksi baja dan kertas, atau dalam pengoperasian mesin pembakaran, juga sangat berguna dalam pembelajaran ilmu sosial kemasyarakatan. Dalam ilmu geografi dapat membantu menjelaskan hubungan antara manusia dengan lingkungan hidupnya, karena terbatasnya ruang lingkupnya, sehingga tidak dapat dengan mudah dilukiskan lewat gambar-gambar pada buku pelajaran.

#### **3.2.1 Gambar**

Gambar, sketsa, dan diagram menggunakan susun garis dalam menggambarkan orang, tempat, benda, dan konsep-konsep. Gambar umumnya lebih komplit dan representatif dibandingkan dengan sketsa (contohnya; susunan gambar garis), yang mungkin kurang detail. Diagram biasanya dimaksudkan untuk menunjukkan hubungan atau untuk membantu menerangkan prosesnya, seperti bagaimana sesuatu bekerja atau dibentuk (gambar 6.2).

Gambar mudah ditemukan dalam buku pelajaran dan bahan pelajaran dan dapat digunakannya pada semua bentuk pembelajaran, dari topik pengajaran sampai dengan evaluasi, tidak terlalu ditel dan lebih ke poin materi pelajaran dari pada materi fotografik, maka para pelajar dapat memahaminya secara mudah.

Dengan menggambar, secara efektif guru dapat dengan mudah untuk mempelajarinya, dapat menguraikannya di atas papan tulis (atau media lainnya) Contohnya, kamu dapat dengan cepat dan mudah membuat gambar garis untuk menunjukkan gerakan sebaliknya dalam suatu representatif yang statis.

#### **3.2.2 Diagram**

Diagram adalah gambaran visual tentang hubungan unsur-unsur seperti kronologis, kuantitas, dan herarki, sering kali muncul dalam buku pelajaran dan buku panduan berupa tabel dan bagan, juga dipublikasikan berupa papan data untuk laporan perusaan dalam bentuk bagan organisasi, bagan penggolongan, (contohnya, tabel berkala), dan garis waktu (lihat "tipe diagram", halaman 145).

Sebuah diagram harus memiliki arti yang jelas, jelas pendefenisian tujuan pembelajarannya, harus disampaikan dalam satu konsep pokok atau dalam bentuk konsep. Jika membuat diagram sendiri, pastikan mereka memuat, minimum unsur gambar dan tulisan agar mudah dimengerti. Jika diagramnya tidak jelas maka sulit juga dimengerti. Jika mempunyai banyak informasi untuk

disampaikan, dubuatlah diagram sederhana yang tersusun dari pada yang tak beraturan. Gunakan prinsip KISS (Keep it Simple for Student / permudahlah bagi siswa-siswa

#### **3.2.3 Grafik**

Grafik memberikan keterangan tampilan visual berupa data numerik. Juga menggambarkan hubungan antara bagian data dengan tujuannya. Banyak diagram tabulasi berubah menjadi grafik, seperti yang diperlihatkan pada gambar 6.3.

Data dapat diartikan dengan cepat dalam grafik dibandingkan dengan bentuk tabulasi. Penggambaran grafik juga lebih menarik dibandingkan dengan tabel. Ada 4 jenis pokok grafik yaitu: batang, gambar, lingkaran, dan garis ( "tipe grafik" p,146). Tipe yang dipilih akan tergantung pada besarnya kompleksitas suatu informasi yang disajikan dan kemampuan interpretasi anak didik. Banyak program software komputer sekarang, dengan mudah menghasilkan diagram, grafik, dan gambar visual lainnya secara profesional. Dimasukkan data kedalam komputer, dan komputer akan membuat tipe diagram atau grafik yang diinginkan. Ketika melihat hasil pertama didepan monitor kita dapat merubah parameternya (sumbu, ukuran, orientasi, dan lainnya).

Banyak program *spreadsheet*, seperti *Microsoft Works*, *Apple Works*, dan *Excel*, mempunyai pilihan diagram dan grafik. Program Spreadsheet alat-alatnya mudah digunakan untuk membuat grafik dari data numerik.

. Banyak program komputer grafik hadir dengan ratusan atau bahkan ribuan typeface dan clip-art dan dapat memanipulasi tampilan visual pada tiaptiap gambar dengan mudah. Contoh program ini adalah *Harvard Graphics, Lotus Freelance Graphics,* dan *Micrasoft Graph.* 

#### **3.2.4 Poster**

Poster adalah hasil penggambungan dari kombinasi tampilan visual, garis, warna, dan kata-kata. Poster digunakan untuk menarik perhatian masyarakat paling tidak cukup untuk memberikan pesan singkat, dan biasanya bersifat persuasif. Agar menjadi lebih efektif, tampilan poster harus berwarna-warni dan dinamik. Poster harus menarik perhatian dan menghadirkan pesan singkat. Salah

satu kekurangan dalam penggunaan poster yaitu pesannya singkat, blak-blakan dan kurang hormat. Sehingga pemasangannya tidak terlalu lama. Contoh papan iklan yang berukuran sangat besar.

Poster menjadi efektif dalam banyak situasi pembelajaran, dapat meransang minat terhadap topik baru, acara khusus kelas, atau sebuah acara sekolah. Digunakan untuk memotivasi minat para siswa untuk menghadiri rapat sekolah atau ke pusat penerangan, atau mendorong mereka untuk lebih banyak membaca. Di lembaga-lembaga pendidikan, laboratorium ilmu pengetahuan, termasuk tempat-tempat berbahaya lainnya, poster dapat memberikan tip-tip keamanan seseorang. Poster juga dapat mempromosikan praktek hidup sehat seperti tidak mengkonsumsi obat-obatan. Teknik pembelajaran yang efektif adalah dengan melibatkan siswa untuk mendesain poster sebagai bagian dari kegiatan kelas, contohnya selama pekan pencegahan kebakaran, atau kesehatan gigi.

Poster diperoleh dari berbagai sumber, termasuk perusahaan layanan iklan, maskapai penerbangan, biro perjalanan, dan departemen pemerintahan. Kita dapat membuat poster sendiri dengan cetakan berwarna, printer komputer, dan alat yang menghasilkan kertas poster. Jika menggambar poster, ikutilah petunjuk pada desain tampilan visual pada bab 5 yang berjudul "How to…..Sketch"/ "bagaimana cara mengsketsa" (lampiran A). Kita dapat menggunakan komputer untuk membuat poster dan spanduk dengan pengkopian ukuran standar kertas printer. Softwarenya, seperti *Print Shop*, dapat memudahkan desain poster dan hasilnya.

Alat-alat, seperti *Poster Printer* dengan *Varitronics* (lihat gambar 4.19), dapat mengubah  $8^{1/2}$  per 11 inch aslinya menjadi 23 per 33 inch posternya. Aslinya dapat berupa gambaran tangan, buatan komputer, transparansi master OHP, atau sejenisnya. Mesin yang digunakan adalah mesin elektronik berkecepatan tinggi disertai dengan proses pencetakan yang bersuhu tinggi (panas), yang mana tidak membutuhkan tinta cair, tinta serbuk dan tinta jenis pita. Prosesnya memakan waktu sekitar satu menit. Kertasnya terdiri dari bermacammacam warna (putih, pink, kuning, atau biru) dan tersedia beberapa cetakan warna (hitam, merah, biru, atau orange). Selain dapat membuat poster, mesin ini juga dapat menghasilkan lembaran flip chart dan simbol-simbol.

#### **3.2.5 Kartun**

Kartun (gambar garis yang kasar dari sebuah karikatur orang dan kejadian nyata) yang mungkin paling populer dan tampilan visual yang mirip. Mereka ada dalam berbagai macam media cetak, surat kabar, majalah, buku pelajaran dan lembaran-lembaran komik dengan maksud untuk menghibur dan memberikan arti penting terhadap komentar sosial politik. Humor dan sindiran adalah kemampuan utama bagi kartunis, kebijaksanaan juga jenaka / kecerdasan.

#### **3.3 VISUAL PROYEKSI**

Visual proyeksi disini didefinisikan sebagai bentuk media yang berupa gambar fragmen/foto yang diperbesar dan ditampilkan pada layar. Proyeksi yang demikian dapat diperoleh dengan menyorotkan sinar kuat lewat film yang transparan (seperti pada OHP dan Slides), memperbesar gambar melalui beberapa jenis lensa, dan memilih gambar ini diatas permukaan yang memantul. Atau, gambar yang dapat ditampilkan di monitor dengan menggunakan kamera dokumen. Teknik-teknik terbaru termasuk penceritaan gambar secara elektronik dan memproyeksikannya dalam format digital dan analog seperti *PowerPoint*. Mekanisne penyimpan data digital termasuk CD-ROM, CD Photo, kamera digital, DVD, dan scanner. Penyimpan data analog pada umumnya merupakan media untuk visualisasi Videodisc, atau Laserdisc (berupa CD-ROM dan DVD).

### **3.3.1 Ruang Lingkup**

Visual proyeksi mudah digunakan pada semua tingkatan pendidikan dan semua kurikulum belajar mengajar. Banyaknya gambar komersial berkualitas tinggi yang tersedia. Pada umumnya, ilmu seni, geografi, dan ilmu pengetahuan lainnya, khususnya yang berguna, dihadirkan dengan gambar-gambar yang bersifat komersial.

Ada beberapa tipe hal yang dapat presentasikan lewat gambar yaitu:

- Menyediakan sarana bisnis bagi pekerja baru
- Membuat gambaran sejarah suatu komunitas, sekolah, atau organisasi.
- Memberikan materi kuliah tentang sejarah dan teknik kesenian.
- Dokumentasi kegiatan siswa, hasil kerja siswa, dan problem kemasyarakatan (contohnya, kriminal dan polusi)
- Penjelasan tentang prosedur penjahitan pada pasien yang sedang mengalami operasi.
- Menunjukkan cara kerja dalam aneka ragam pekerjaan, untuk menimbulkan kesadaran berkarir.
- Menjelaskan penggunakaan produk-produk perusahaan keseluruh dunia.
- Mengajarkan langkah-langkah proses dengan pendekatan pada pengoperasian.
- Stimulasi tentang medan perjalanan
- Mempromosikan kesadaran public tentang pendidikan atau organisasi.

### **3.3.2 KAMERA DOKUMEN**

Kamera dokumen adalah suatu video kamera yang tersusun atas set pengkopian, berupa lengkungan tajam pada dokumen, gambar flat, atau grafik dan obyeknya kecil (seperti koin). Gambarnya dapat diproyeksikan pada layar lebar selebar ruangan atau dapat ditransmisikan dalam jarak jauh lewat televisi. Kamu bisa menempatkan beberapa bagian gambar di atasnya, dan dapat menggerakkan bahan-bahan itu atau menuliskan di atasnya, seperti yang ada pada OHP. Dengan lampu belakang kamu dapat menunjukkan overhead atau slide.

Beberapa kamera dokumen dapat dilipat menjadi unit yang mudah dibawa dan dan digerakkan dalam ruang kelas. Hubungan kamera dokumen dengan layar televisi atau proyektor digital dalam ruang kelas saat pendemoan dapat berarti bahwa semua siswa akan mempunyai pandangan yang sama terhadap beberapa item yang ditampilkan, atau secara serempak memiliki pandangan yang sama tanpa pandangan perkelompok.

#### **Kelebihannya**

• *Tidak membutuhkan biaya produksi*. Kamera dokumen menyediakan bahan-bahan yang mudah diperoleh di dalam ruang kelas sebagai titik proyeksi, seperti diagram, surat kabar, dan ilustrasi dari buku dan majalah. Obyek tiga dimensi (khususnya barang-barang flat seperti koin,

daun tumbuhan, dan spesies serangga) dapat digunakan untuk keberhasilan penelitian.

- *Semua siswa mempunyai pandangan yang sama*. Tipe proyeksi ini memperbolehkan setiap orang memperoleh kesempatan yang sama untuk memandang permasalahan yang sama secara mudah.
- *Memperbolehkan kerja sama team*. Tipe proyeksi ini memperbolehkan kerja team dalam memandang dan mendiskusikan permasalahan, seperti gambar-gambar, karya campuran siswa, solusi masalah matematika, dan sejenisnya.

# **Kekurangannya**

- *Perangkat kerasnya terlalu besar*. Meskipun kamera dokumen dapat di dipindah dengan mudah, dia membutuhkan monitor atau video proyektor, yang memakan banyak tempat, berat, dan susah untuk dipindah tanpa kereta/gerobak.
- *Membutuhkan monitor atau proyektor*. Kamu tidak dapat menggunakannya tanpa monitor atau video proyektor.
- *Banyak memakai lampu*. Kamera dokumen membutuhkan tambahan lampu untuk menghasilkan gambar yang baik. Beberapa kamera telah memakai lampu, tetapi lebih mahal.

# **Ruang Lingkup**

Kamera dokumen digunakan untuk kelompok kecil, kelompok seukuran ruang kelas, atau kejadian yang jauh dari masyarakat yang membutuhkan hasil pandangan atau materi visual bersama. Aplikasinya dapat ditemukan dalam semua bidang kurikulum pada semua level nilai. Ada beberapa contoh tipenya yaitu:

- *Semua subyek:* Semua kegiatan siswa dan pokok bahasannya
- *Seni:* Produksi barang tiruan dan arsitektur; studi tata ruang periklanan.
- *Bisnis:* Pelaku bisnis dan akunting sampai pada dokumen penting seperti bagan organisasi, peta jalur perdagangan, dan bagian-bagian produk.
- *Ekonomi rumah tangga:* Pola jahit-menjahit, tekstil, resep-resep, sampai pada barang tenunan dan gaya merajut.
- *Industri:* Proyeksi perencanaan bersama; diskripsi garis kesepakatan berdasarkan diagram produksi.
- *Seni bahasa:* Komposisi pelajar, buku bergambar, atau buku referensi.
- *Obat-obatan:* Gambar anatomi tubuh, kencing manis, diet, dan diagram makanan pengganti.
- *Militer:* Pemetaan dan dokumen pejabat, ilustrasi rencana penerbangan.
- *Musik:* Komedi dan bakat pemusik
- *Agama:* Kisah / cerita tentang keagamaan, dokumen-dokumen keagamaan
- *Ilmu pengetahuan:* Pengembangan bahan percobaan, pembelajaran tentang peta dan tabel.
- *Sosial kemasyarakatan:* Ruang lingkup; pengenalan tentang artifak budaya lain, kartu pos, dan atlas.

# **3.4 OVERHEAD PROJECTION (OHP)**

Jenis alat proyektor OHP adalah sederhana (gambar 6.7). Pada dasarnya, merupakan sebuah kotak dengan ukuran yang lebar, atau alat "pementasan" di atas permukaan media. Cahaya dari kekuatan lampu di dalam kotak diperkuat dengan jenis lensa khusus, yang dikenal dengan lensa fresnel, dan memasang alat transparansi (kira-kira 8 sampai 10 inch) yang diletakkan di atas panggung. Sistem lensa dan pencerminan ditancapkan pada siku-siku atas kotak yang diputar ke kanan sebesar 90 derajat dan membentuk gambar setinggi bahu presenter. Tipe proyektor dengan menggunakan transparansi mengarah pada jenis transmisi.

Pada jenis OHP yang lain, sumber cahaya dipasang pada panggung proyektor dan sinarnya masuk ke alat transparansi Cahayanya dipantulkan lewat bidang yang menyerupai kaca di bawah pemasangan alat transparansi dan melalui sistem lensa. Sistem pemantulan proyektor jenis ini menghasilkan cahaya yang kurang sempurna, sehingga performanya dalam ruangan kurang baik dengan menggunakan sistem proyeksi jarak jauh atau dengan banyak cahaya yang menonjol. Keunggulannya adalah sangat praktis, lebih terang dan lebih rapi dibandingkan dengan jenis transmisi.

Karena OHP adalah alat yang sudah tidak asing lagi, sehingga istilah umum transparansi banyak dipakai dalam tatacara pembelajaran, secara spesifik format film berukuran 8 sampai 10 inch digunakan dalam OHP. Transparator terdiri dari film fotografi, asetat kosong, atau beberapa alat transparator lain yang mudah bersatu dengan gambar sebagai pengganti bahan kimia atau alat penghasil panas. Lembaran-lembaran film yang transparan itu disebut "asetat" yang dibentuk dari komposisi bahan kimia dari standar jenis film.

# **Kelebihannya**

- *Cemerlang.* Lampunya yang terang dan sistem optik efisien menghasilkan banyak cahaya pada layar yang dapat digunakan pada ruangan dengan cahaya normal.
- *Kontak mata.* Dapat mengoperasikan proyektor dari depan ruangan sekaligus menghadap pemirsa, menjaga kontak langsung pada mata.
- *Mudah digunakan.* Banyak OHP ringan dan mudah dibawa. Semuanya mudah dioperasikan.
- *Bahannya mudah didapat.* Banyak mesin yang dapat mencetak berbagai macam bahannya, termasuk alat pemotong bayangan hitam, bahan tak tembus cahaya, dan banyak lagi jenis alat transparansi lainnya.
- *Mudah dikontrol.* Kamu dapat mengontrol bahan yang sudah diperhitungkan. Kamu dapat menandai item-item yang penting, hal yang pokok/utama dengan pena berwarna, lebih detail lagi dengan (buku catatan, diagram, dll), juga penandaan pada alat transparansi menggunakan pena penanda, atau bagian penutup pesan yang disertakan informasi. Sebelumnya, kamu dapat menghadirkan tampilan visual secara kompleks dalam rangkaian lembaran film.
- *Barangnya banyak tersedia.* Alat-alat transparansi diproduksi secara komersial dan kepemilikannya dibatasi pada bagian kurikulum. Daftar sumber-sumbernya ditunjukkan pada "Classroom Link Portfolio" CD-ROM.
- *Barang-barangnya disiapkan sendiri.* Dapat secara mudah mempersiapkan alat transparansi milikmu sendiri
- *Persiapan yang matang.* Informasi yang seharusnya ditempatkan pada papan tulis selama sesi kelas (seperti sketsa pelajaran) dapat disiapkan dengan matang untuk dipresentasikan pada waktu yang tepat.
- *Berpengaruh pada prilaku.* Penggunaan overhead transparansi juga berefek positif terhadap prilaku dalam pertemuan-pertemuan bisnis. Studi

yang dilakukan oleh Pusat Penelitian Wharton, seorang calon S2 Administrasi Bisnis yang ikut serta dalam simulasi bisnis yang menggunakan pertemuan kelompok untuk menentukan produk baru yang akan dikenalkan. Studi (Pusat Penelitian Wharton, 1981) ini menghasilkan penemuan-penemuan sebagai berikut:

- § Banyak orang memilih untuk melakukan kegiatan presentasi dengan menggunakan overhead dari pada tidak.
- § Presenter yang menggunakan overhead merasa memiliki persiapan yang lebih baik, lebih profesional, lebih persuasif, lebih kredibel, dan lebih menarik.
- § Kelompok dengan presenter yang menggunakan overhead merasa lebih dapat mencapai konsensus pada keputusan mereka dari pada kelompok yang tidak menggunakannya.
- *Organisasi dan diskusi.* Siswa lainnya menganggap bahwa guru yang menggunakan overhead proyektor (OHP) cenderung menjadi lebih terorganisir daripada guru yang mempercayakan pada buku catatan atau hasil sketsa. Siswa-siswa dalam studi ini dapat lebih sering berpartisipasi dalam diskusi kelas dimana overhead digunakan. (Cabeceiras, 1972).

# **Kekurangannya**

- *Tidak dapat diprogram.* Keefektifan presentasi dengan OHP secara menyeluruh tergantung pada presenter. OHP tidak dapat di program untuk menampilkan tampilan visual secara urut dengan sendirinya, maupun diikuti dengan perlengkapan audio.
- *Tidak dapat memandu sendiri.* Sistem overhead tidak menyediakan cara belajar sendiri. Dia didisain untuk presentasi yang besar. Tentu saja, siswa perorangan dapat melihat hasil transparansinya dengan menyorotkan lampunya, tetapi karena gambar dan audio yang dimaksud bukan bagian format ini, maka materi-materi yang ada biasanya tidak dapat dipandu sendiri.
- *Membutuhkan proses penciptaan.* Bahan cetakan dan item-item non-hasil transparansi lainnya, seperti majalah ilustrasi, tidak dapat diciptakan

dengan segera, kemungkinan dengan kamera dokumen. Untuk menggunakan sistem overhead banyak bahan yang harus diciptakan lewat transparansi dengan menggunakan beberapa proses penciptaan.

• *Efek dasar.* Distorsi/penyimpangan kesan lebih lazim dengan overhead dari pada dengan sistem proyeksi lainnya. Proyektor umumnya ditempatkan pada tingkatan desktop guna memfasilitasi panduan penulisan pada alat transparansi. Layar, pada sisi lain, membutuhkan tempat yang tinggi agar tak menghalangi garis pandang audiens. Ketidaksesuaian ini menyebabkan hasil distorsi pada efek dasar.

# **Ruang lingkup**

Karena kesannya luas dan kamu dapat memanipulasi atau menambahnya pada saat perancangan, maka overhead proyektor (OHP) sangat serbaguna. Juga telah digunakan untuk komunikasi visual pada bayak materi dalam kurikulum. Ada beberapa macam kegunaannya, yaitu:

- *Kesenian:* Menggunakan langkah-langkah pewarnaan asetat untuk menunjukan komposisi warna primer dan skunder dengan pencocokan warna merah, kuning, dan biru.
- *Penggemar ilmu pengetahuan:* Membuat alat transparansi panas untuk membuat cek kosong dan buku saldo; memperlihatkan bagaimana mempergunakan cek dan buku saldo yang terdaftar.
- *Drama:* Bubuhkan pemikiran pokok pada bagian dasar dan tambahkan lembaran film untuk menunjukkan siklus akting dan bagaimana area itu bersinar.
- *Geografi:* Gunakan plastik bersih untuk mengukur seluruh transparansi pada peta; tunjukkan bagaimana mengukur jarak di antara dua titik tersebut.
- *Seni bahasa:* Gunakan pen pewarna berbeda untuk menandai hal-hal pokok, kata-kata kerja, dan bagian pembicaraan lainnya.
- *Kemampuan pustaka:* Tunjukkan pemikiran pokok tentang tata ruang pusat media sekolah sebagai bagian dari orientasi perpustakaan.
- *Literatur:* Visualisasi perbandingan perbedaan bentuk puisi (contohnya; haiku, soneta) dan membandingkan pola iramanya.
- *Musik:* Menunjukkan tiang nada yang disusun menjadi 3 bagian harmonika, dengan perbedaan warna nadanya pada tiap bagiannya.
- *Matematika:* Gunakan lingkaran dan persegi yang dipotong menjadi bagian-bagian yang menggambarkan pecahan yang berbeda. Diantara banyaknya transparansi hasil manipulasi didistribusikan oleh penerbit sebagai keterangan untuk buku pelajaran matematika.
- *Ilmu pengetahuan:* Ditunjukkan bagaimana tongkat besi magnet itu ditempatkan pada pentas overhead proyektor.

#### **3.5 Menciptakan Overhead Transparansi**

Keutamaan dari sistem overhead adalah sebagai instruktur. Salah satu metode utama dalam membuat gambar tangan pada lembaran asetat kosong, yaitu; banyaknya metode persiapan alat transparansi lainnya yang berkembang tiap tahunnya. Kita akan melihat secara dekat proses paling umum terjadi pada penggambaran secara langsung di ruang kelas, proses elektrolisasi film (xerografi), dan cetakan komputer.

#### **3.5.1. Metode penggambaran secara langsung**

Cara yang paling cepat dalam mempersiapkan alat transparansi adalah dengan menggambar secara langsung pada lembaran transparansi dengan pena gambar (gambar 6.10). Asetat yang kosong sekitar 5 – 10 mili (005 – 010 inch) adalah yang direkomendasikan. Jenis plastik lainnya dapat digunakan. Meskipun beberapa alternatif ini bisa lebih murah dari pada asetat, beberapa kelemahan jenis ini ditentukan oleh daya tahannya, mudah dipegang, dan kemampuannya untuk menerima tinta basah yang berbeda (seperti beberapa pencair berupa tinta alkohol). Pewarna biru asetat lebih disukai karena mengurangi kesan mencolok.

Meskipun panggung kaca overhead proyektor (OHP) umumnya berukuran sekitar 10 per 10 inch, gambar dan tulisanmu harus dibatasi untuk membentuk persegi panjang "bagian pesan" sekitar  $7^{1/2}$  per  $9^{1/2}$  inch. Dimensi

yang pas bagi lembaran asetat, yang mana umumnya dipotong menjadi bujur sangkar antara 8 per 10 inch atau  $8^{1}/_{2}$  per 11 inch (gambar 6.11)

Jika kita membuat tulisan tangan, ingat bahwa kerapian sebagai hal yang penting guna pemudahan pembacaan. Ketidak sempurnaan akan menjadi masalah untuk mengukur layar proyeksi. Para pemirsa tidak dapat mempelajari dari apa yang mereka uraikan. Catatan garis panduan diberikan dalam "bagaimana mendisain overhead transparansi".

Sebagai tambahan pada alat transparansi, kamu membutuhkan alat tulis yaitu pena felt-tip. Umumnya alat ini terdiri dari 2 jenis yaitu; tinta yang mudah larut dan permanen. Akan tetapi, tidak semua sesuai dengan overhead transparansi. Ada beberapa hal yang perlu diperhatikan, yaitu:

- Biasanya pena felt-tip dengan tinta air yang mudah larut, umumnya tidak akan menempel dengan baik pada asetat. Tinta ini cenderung luntur dan menguap. Carilah label yang mengatakan "pena overhead proyektor (OHP)". Tinta ini dapat menempel pada asetat dan membentuk warna. Bekas tinta permanen dapat dihapus dengan penghapus karet khusus atau dengan cairan alkohol, tetapi itu tidak praktis untuk membersihkan dan menggunakannya kembali jika bekas tintanya telah menyebar luas.
- Selama presentasi, kamu boleh menggunakan pena utama yang dirancang secara khusus untuk OHP guna melukiskan perhatian terhadap kritik informasi.
- Yang paling umum digunakan adalah pensil dengan bahan dasar lilin. Kebanyakan hanya akan memperkuat warna hitam, dapat dihapus dengan kain lembut dan kering.

#### **3.5.2 Proses Film Elektrostatik (Xerografi)**

Perkembangan teknologi xerografi yang cepat, mengembangkan metode lain dalam menghasilkan alat transparansi. Semua alat pengkopi kertas yang dioperasikan oleh proses film elektrostatik (xerografi) dapat digunakan untuk membuat hasil transparansi hitam-putih. Beberapa model juga dapat menghasilkan warna transparansi yang berkualits tinggi dari kertas asli atau slide. Hal ini sering ditemukan pada layanan pengkopian umum.

Alat pengkopian elektrostatik membutuhkan master kertas dan film khusus. Film ini dikendalikan secara elektrik dan cahaya sensitif. Beberapa sumber yang menghasilkan bercak buram yang baik dapat digunakan untuk (contohnya, printer komputer, kliping dari bahan cetakan, gambar hasil bolpoin atau pena felt-tip "bulu ayam").

#### **3.5.3 Menciptakan Overhead dengan Komputer**

Komputer dapat mengurangi tugas anda dalam menciptakan tampilan visual pada overhead transparansi dan alat sejenisnya. Dengan beberapa proses software mempersiapkan overhead berupa kalimat, daftar, dan sejenisnya secara sederhana., dapat dicetak tiap layar pada kertas dan menggunakannya sebagai master untuk membuat transparansi elektrostatik.

Dengan software presentasi grafis, seperti microsoft *PowerPoint,* saat pengguna tidak memiliki keahlian khusus grafis, dapat menciptakan tampilan grafis yang atraktif dalam bentuk yang mudah digunakan dalam presentasi yang profesional. Kita dapat menyeleksi gaya tampilan visual dari menu, memilih tipe grafis yang menarik (contohnya; garis bagan, tanda-tanda, grafik, peta, atau kombinasinya), kemudian hanya tipe pesan mu yang diarahkan oleh program. Program itu secara otomatis menyeleksi tipe font, ukuran, gambar, teks yang dapat dibaca ke dalam layout visual yang kosong. Tampilan visual dapat dicetak secara langsung menjadi film transparansi dengan printer laser atau menjadi kertas hasil kopian, yang mana kemudian kita dapat menggunakannya sebagai master untuk membuat hasil transparansi xerografi. Diantara tipe software grafis yang tersedia adalah sebagai berikut:

- *Program presentasi,* software khusus yang menyederhanakan penciptaan slide atau tampilan grafis hasil transparansi dengan kombinasi teks, data dan visual.
- *Program gambar dan pewarnaan,* disediakan bagi pengguna untuk menggambar bentuk dan figur geometris, menggabungkan teks.
- *Program penggrafikan,* secara khusus disetel untuk membuat diagram, grafik, dan laporan dari data spreadsheet.
- *Program fotografis,* memberikan manipulasi warna dan penggunaan efek khusus untuk merubah fotografis dan slide.
- *Program desktop publishing,* dengan menggabungkan banyak keistimewaan dari metode-metode yang ada untuk menciptakan produk yang lebih baik seperti laporan berkala dan buku-buku.

Ada beberapa teknik proses untuk menciptakan transparansi secara langsung dengan printer komputer. Kita harus menyeleksi tipe film transparansi yang tepat untuk printer , yaitu:

- Printer laser mencetak image secara lansung menjadi film khusus.
- Printer ink-jet menyemprotkan tinta menjadi lapisan khusus film ink-jet.
- Printer thermal transfer menggunakan panas untuk mencetak image menjadi film thermal.
- Hasil penggambaran dengan pena secara langsung menjadi lapisan film khusus.
- Printer impact menekan tinta dari pita mesin tulis menjadi film impact.

# **3.6 SLIDE**

Istilah slide mengarah pada format kecil hasil transparansi fotografis yang diarahkan pada sistem proyeksi. Ukuran standarnya adalah 2 per 2 inch (5 per 5 cm) yang diukur dengan dimensi terluar arah slide. Pada saat tipe film slide ukuran 35 mm dan tipe yang populer lainnya dikirimkan untuk diproses, mereka membentuk frame ukuran 2 per 2 inch. Dimensi aktual image sendiri akan berubah-ubah sesuai dengan tipe film dan kameranya.

# **Kelebihannya:**

- *Rangkaiannya.* Dapat disusun slide-slide ke dalam banyak rangkaian yang berbeda-beda, sehingga mereka lebih fleksibel dari pada rentetan foto di film atau rangkaian materi yang sulit disusun lainnya.
- *Kamera otomatis.* Sebagai alat fotografis yang secara terus menerus diperhalus dan disederhanakan, selebih lagi barang-barang amatir yang mudah memproduksi slide sendiri yang berkualitas tinggi. Kontrol pencahaayaan otomatis, pemokusan yang mudah, dan pewarnaan film dengan kecepatan tinggi telah mengkontribusi kecenderungan ini.

Begitupun dengan fotografer amatir sekarang yang menghasilkan warna slide yang berkualitas tinggi.

- *Proyektor otomatis.* Kesatuan program slide difasilitasi oleh proyektor saat ini, yang mengendalikan set slide pada landasan dan memancing mereka masuk ke rangkaian gambaran. Banyak proyektor juga memberikan peralatan remot kontrol terhadap perkembangan slide, yang membuat kamu untuk tetap di depan ruangan atau berpindah ke satu sisi pada saat mempercepat gerakan slide lewat pushbutton yang dihubungkan dengan kabel ke proyektor. Remot kontrol tanpa kabel juga tersedia. Model-model tertentu dapat dirancang untuk dibuat secara otomatis. Keistimewaan ini dapat dilanjutkan pada pertunjukkan di pameran, tempat pertunjukkan, dan situasi lainnya.
- *Gedung koleksi.* Banyak tersedia ditempat umum dan mudah mengoperasikannya, sehingga membuat alat ini relatif mudah untuk menciptakan koleksi slide secara permanen, untuk tujuan pembelajaran secara spesifik. Kamu dan intruktur mu dapat mengoleksi dan menempatkan hasil koleksianmu sendiri, atau slide-slide itu dapat disusun dan disimpan dalam pusat sumber pembelajaran. Banyak hasil koleksi memudahkan kamu untuk menyusun presentasi baik sebagian maupun menyeluruh dari image yang ada, sehingga mengurangi kebutuhan biaya untuk menghasilkan produksi yang baru.
- *Sebagai panduan sendiri.* Kamu dapat menyatukan slide-slide ke dalam program panduan sendiri. Meskipun slide telah dikembangkan secara pokok sebagai media grup besar, baru-baru ini hasil perkembangan hardware telah mempermudah pembuatan slide dalam kelompok kecil dan panduan belajar sendiri (gambar 6.14)

### **Kekurangannya**

• *Tidak terorganisir.* Karena slide hadir sebagai satuan individu, mereka dapat secara mudah menjadi tidak terorganisir. Ketika mereka ditempatkan pada suatu landasan, dan jika ring pengunci kendur, slide dapat lepas.

- *Gangguan.* Slide dipasang pada kertas karton, plastik, dan kaca yang ketebalannya beraneka ragam. Kelemahan standarisasi ini dapat memacu gangguan pada slide dalam mekanisme pergantian slide; kertas karton menjadi rusak dan tepinya berjerumbai akibat mekanisme, plastik menggelombang dan melengkung dalam tekanan panasnya lampu, kaca yang dipasang lebih tebal dari pada rungan yang tersedia gagal masuk ke dalam posisi pertunjukkan.
- *Mudah rusak.* Slide dapat dengan mudah terakumulasi debu dan bekas jari, penyimpanan dan penggunaan yang sembarang dapat mengakibatkan kerusakan yang permanen.

# **Pembuatan Slide oleh Guru dan Siswa**

Keunggulan umum slide sebagai media pembelajaran, adalah mempermudahkan bagi guru dan siswa mereduksikannya. Kamera modern sangat sederhana pengoperasiannya, sehingga banyak fotografer amatir dapat memperoleh hasil yang bagus. (panduan umum penggunaan fotografis nampak pada lampiran A). Untuk membuat slide kamu dapat mengikuti prosedur yang sama, tetapi mengganti film slide untuk menghasilkan cetakkan. Sama dengan semua bahan-bahan produksi di tempat itu, slide yang dibuat oleh guru dan siswa telah disiapkan, dan secara kredibilitas kekurangannya lebih terjadi pada bahanbahan umum.

### **Menghasilkan "Tampilan Slide" dengan Fotografi Digital**

Sistem kamera digital secara cepat menggantikan film fotografi konvensional. Kamera digital telah dengan cepat menempatkan dirinya dalam dunia komputer. Secara luas dia digunakan untuk menangkap gambar, untuk disatukan ke dalam dokumen, yang dihasilkan oleh presentation software atau desktop publishing. Image dibuat dengan teknologi yang dapat disusun dalam rangkaian dan ditunjukkan pada layar komputer sebaik yang ditunjukkan slide.

#### **Menghasilkan Slide dengan sistem Pengkopian gambar**

Banyak kamera dengan single-lens reflex (SLR) memiliki kombinasi zoom (pembesar) dan lensa makro. Kita dapat mengambil gambar secara dekat menggunakan jarak makro, sehingga memudahkan kamu untuk mengkopi visual flat seperti peta, diagram, ilustrasi, dan obyek kecil tiga dimensi. Untuk memotret materi-materi itu, sematkan pada dinding atau tempatkan di atas permukaan yang horizontal. (prosedurnya diterangkan secara lengkap dalam "bagaimana merubah tampilan visual menjadi slide-slide", pada lampiran A).

#### **Menghasilkan Slide dengan Komputer.**

Secara tradisional, slide telah dibuat dengan mengambil gambar orang, tempat, benda-benda, atau image yang digambarkan dengan uraian para seniman. Komputer-komputer sekarang memberikan kemampuan dalam pembangunan image grafis yang dapat menjadi sebuah slide. Ada program software yang secara khusus disesuaikan untuk menghasilkan image dengan resolusi sangat tinggi, ketajaman dan kejelasannya didefinisikan sebagai foto-foto.

Kualitas yang tinggi, dihasilkan dengan mudah, dan penggunaannya yang fleksibel, membuat komputer ini menjadi populer dalam dunia pelatihan, di mana mereka digunakan untuk mempersiapkan sistem dan modul pembelajaran sendiri. Efek suara ditemukan untuk memberikan pengaruh sekuat mungkin pada video sebagai bagian dari hasil karya.

#### **3.7 DIGITAL IMAGE**

Hal ini memungkinkan untuk menyimpan image dalam sebuah bentuk digital (atau analog) dan memperlihatkannya pada monitor komputer atau televisi atau merancang mereka lebih dari suatu kelompok. Media penyimpanan digital yang tersedia termasuk CD-ROM, CD photo, DVD-ROM, dan komputer disk. Videodisc (atau laser disc) nampak sama tetapi penyimpanan imagenya dalam format analog.

### **3.7.1 CD-ROM**

CD-ROM (compact disc-read-only memory) memiliki kapasitas untuk mengendalikan bukan hanya kualitas suara tetapi juga besarnya kuantitas teks dan visual. CD-ROM adalah sistem penyimpanan yang menggunakan disk/piringan padat, kasar, dan ringan, yang diameternya hanya 12 cm (4.72 inch). Ia merupakan media penyimpanan optik yang menggunakan sorotan laser yang sangat kecil untuk mendapatkan kembali informasi pada disk. CD-ROM disk "read only" yang artinya bahwa pengguna tidak dapat mengganti atau memodifikasi informasi pada disk. Compact disk blank/kosong juga tersedia. Siswa dapat menciptakan CD-ROM mereka sendiri. Satu pesan yang kemungkinan diberikan pada siswa, untuk menghasilkan bahan-bahan portofolio mereka pada CD-ROM, karena kapasitas penyimpanan dan kemudahan dalam akses untuk memperoleh informasi, sehingga membuat hal ini merupakan cara yang sangat berharga bagi siswa untuk menyimpan informasi tersebut.

Karena CD-ROM disk dapat menyimpan banyak jenis informasi digital, termasuk teks, grafis, fotografis, animasi, dan audio, sehingga mereka populer dalam lingkungan sekolah, pusat perpustakaan media, dan semua jenis ruang kelas. Apapun yang dapat disimpan dalam komputer disk dapat disimpan dalam CD-ROM.

CD-ROM disk membutuhkan alat khusus mereka sendiri, audio CD player yang digunakan pada sistem sterio mu tidak akan berfungsi. Bagaimanapun juga, banyak komputer CD-ROM player juga dapat memutar audio CD. CD-ROM player harus dihubungkan pada komputer dengan bantuan kabel. Banyak komputer baru yang dilengkapi dengan CD-ROM player dibuat dalam satu sistem (dan sekarang banyak keistimewaan dari compact disc-rewritable [CD-RW]). Monitor komputer menayangkan data dari CD-ROM. Kamu berintraksi dengan informasi dengan cara yang sama dengan yang kamu lakukan dengan komputer dengan bahan multimedia lainnya.

 Banyak sekolah dan kampus yang memiliki perpustakaan-perpustakaan sistem slide sebagai sumber dalam mempelajari suatu subyek, seperti seni sejarah dan biologi, yang membutuhkan banyak sekali tampilan visualnya. Di beberapa sekolah perpustakaan visual ini digantikan dengan videodisc atau CD-ROM, yang

dapat mencakup keseluruhan subyek perpustakaan pada satu disk. Satu disk harganya tidak mahal untuk dibeli dan jauh lebih mudah untuk menyimpan dan memperbaikinya.

#### **3.7.2 PHOTO CD**

Photo CD (photographic compact disc) menggunakan teknologi digital untuk menyimpan image fotografis.. Kita dapat menunjukkan fotografis pada photo CD menggunakan photo CD player khusus dan menampilkannya pada televisi, atau menggunakan komputer , kita dapat membangun sebuah kelompok gambar yang dapat dijelaskan pada bagian berikutnya. Kita dapat merubah susunan visualnya dan menciptakan efek "slide show" dengan fotografis.

#### **3.7.3 DVD-ROM**

Sama dengan CD-ROM, DVD-ROM (Digital Videodisc-read-only memory) juga merupakan format penyimpanan digital, tetapi kapasitasnya lebih besar. DVD-ROM merupakan sebuah media ideal untuk teks, visual, animasi, video bergerak, dan format audio yang memiliki tempat penyimpanan yang besar. Seperti CD-ROM, DVD-ROM merupakan sebuah sistem penyimpanan yang menggunakan disk/piringan padat, kasar, kasar dan ringan yang diameternya hanya 12 cm (4.72 inch). Dia merupakan media penyimpanan optik yang menggunakan sorotan laser yang sangat kecil untuk memperoleh kembali informasi para disk. DVD-ROM disk "read only" yang artinya bahwa pengguna tidak dapat mengganti atau memodifikasi informasi pada disk. DVD disk blank/kosong juga tersedia, tetapi harganya mahal. DVD-ROM awalnya hanya digunakan dalam bidang pendidikan. Namun, seiring dengan waktu, karena kemampuannya dalam menampung kuantitas data yang lebih besar, DVD-ROM akan menggantikan CD-ROM. Banyak model komputer yang dibuat untuk menggerakkan DVD/CD-ROM.

Digital videodisc (DVD) merupakan format digital yang hampir semua sistemnya menggantikan sistem videodisc standar sebelumnya. Keuntungan dari DVD sebagai format video yaitu penggunanya dapat menentukan materi yang

dipilih dari pilihan menunya. Satu kelemahan penggunaan DVD dalam dunia pendidikan adalah dibatasinya jumlah judul yang tersedia dibagian luar film.

# **3.8 KAMERA DIGITAL**

Dalam pembacaan visual pada film fotografis, kamera digital dihubungkan secara langsung pada komputer untuk menempatkan image ke dalam komputer Penempatan image secara langsung ke dalam komputer disc atau digital "flash memory" card, atau "smart card", pada sisi dalam kamera. Disk-disk dan "smart card" ini telah ditingkatkan kapasitas penyimpanannya, umumnya berkapasitas megabyte, sehingga dapat menyimpan ratusan image pada satu card. Setelah gambar diambil, kita dapat dengan mudah untuk menghubungkannya pada kamera atau menggunakan disk atau smart card (dimana hal ini membutuhkan inputan divice khusus) untuk memasukan image tersebut ke dalam komputer.

Image-image ini dapat dipakai dalam banyak cara berbeda. Kita dapat menghubungkannya dengan komputer untuk menampilkan tampilan visual pada layar monitor, dan dapat mengubah hubungan komputer itu pada LCD panel atau data proyektor. Kita dapat menggunakan image dari bagian dokumen lainnya, seperti laporan berkala atau kertas kerja. Image-image ini juga dapat dijadikan sebagai dokumen Web. Karena mereka berupa data digital, sehingga image ini mudah ditempatkan dalam jenis-jenis file.

Hal ini tidak menutup kemungkinan untuk menggunakan program software, seperti *Photoshop*, untuk merubah image agar bernilai tinggi atau memperbaiki kualitasnya atau keaslian imagenya. Image-image ini dapat diedit untuk mengurangi bagian photo yang tidak penting. Satu hal yang perlu diperhatian, adalah kemungkinan untuk mengubah atau mengganti image semaksimal mungkin dari aslinya. Siswa harus mempelajari hal penting yang pantas digunakan dalam image untuk menyampaikan pesan (lihat, "Copyright Concern", p. 87).

### **Kelebihannya**

• *Image adalah digital.* Kelebihan dari kamera digital adalah bahwa hal yang memungkinkan kita untuk mengambil gambar yang disimpan sebagai digital image, sehingga kita tidak harus mengembangkan atau menggunakan divice tambahan untuk menangkap image dari kamera tradisional.

- *Kapasitas sangat luas.* Kamera digital, khususnya yang menggunakan floppy disk atau smart ("flash memory") card, dapat menyimpan visual dalam jumlah besar.
- *Kapasitas zoom / pembesar.* Banyak model kamera digital memiliki zoom atau pilihan makro yang menciptakan hasil fotografis secara dekat.
- *Mudah digunakan.* Kamera digital sangat mudah digunakan. Bahkan anak-anak yang muda sekalipun dapat mengambil gambar-gambar itu dengan kamera digital.

### **Kekurangannya**

- *Masalah biaya.* Kamera digital lebih mahal biayanya, tetapi tidak membutuhkan pengeluaran tambahan untuk menghasilkan sebuah film, seperti pada kamera tradisional.
- *Mudah pecah.* Kamera digital mudah pecah dalam penggunaannya dari pada beberapa kamera tradisional. Beberapa alat pengaturannya lebih kecil dari pada kamera tradisional.

#### **3.9 Film-film dari Videotape atauVideodisc**

Videodisc mirip perak, piringan hitamnya berkilauan. Mereka juga dikendalikan oleh laser disc. Dokumen image dan suaranya ditempatkan pada disk-disk dalam format analog.

Tiap piringan videodisc dapat diputar selama 30 menit atau lebih dari 54,000 byte image film, atau menggabungkan keduanya. Sama dengan format digital, banyak videodisc diarahkan untuk penempatan bagian materi program. Ketika videodisc diputar kembali, unit-unit ini dihubungkan pada komputer, informasi pada disk dapat menjadi satu kesatuan dalam program layanan pembelajaran.

Penggunaan teknik yang disebut "frame grabbing", kita dapat "menangkap" satu frame atau image dari videotape atau videodisc dan menempatkannya pada disk komputer. Kemudian kita dapat memodifikasi film image dengan aplikasi grafis dan salah satunya digunakan pada program komputer untuk menghasilkan image sendiri atau kelompok. "Frame grabbers" seperti *Snappy*, harganya ratusan dollar. Dengan perkembangan kapasitas video digital, hal ini menjadi lebih mudah dalam "grab" sebuah image dari videotape.

# **Kelebihannya**

- *Pengaksesan secara acak.* Digital image ditempatkan pada disk yang dapat diakses dengan cepat dan acak, bahkan ada 54.000 byte image yang dapat kita pilih dari videodisc. Kita dapat menentukan rendeman susunan visual sebelum presentasi atau menyeleksi visual berdasarkan pertanyaan dari para siswa.
- *Daya tahan.* Disk ini sangat tahan lama. Bekas jari tidak berpengaruh pada kualitas visual seperti yang terjadi pada slide dan filmstrip. Disk ini hampir tidak mungkin pecah kecuali kalau salah cara pemakaianya.
- *Daya tampung.* Semua disk dapat menyimpan ribuan image berwarna pada fingertrip mu.
- *Tampilan visual berkualitas tinggi.* Kualitas digital film image lebih baik dari image fotografis pada slide dan tidak pudar seperti image fotografis.
- *Praktis.* Digital disk sangat praktis. Kamu dapat membawa digital disk tanpa perlindungan, lebih baik lagi jika CD dan videodisknya dibungkus.
- *Ruang penampungannya.* Dibutuhkan 675 80 wadah slide untuk menyimpan 54.000 byte film image pada satu videodisk. Image digitalnya juga tidak terlalu sensitif pada suhu yang terlalu panas, dingin dan lembab.

# **Kekurangannya**

- *Biaya produksi mahal.* Digital image pada disk-disk yang dikomersilkan memerlukan biaya produksi dan konsumsi yang mahal. Kamera digital dan "frame grabber" mempermudahkan dalam menciptakan visual sendiri, tetapi alatnya lebih mahal dari pada alat fotografis, dan mungkin melebihi anggaran sekolah mu.
- *Membutuhkan player dan proyektor.* Sama dengan slide, digital image juga membutuhkan proyektor atau penonton. Akan tetapi, dibandingkan dengan proyektor slide, alat-alat digital cenderung lebih kompleks, lebih mahal, dan lebih sulit dioperasikan.

• *Formatannya model lama.* Format laser disk dengan cepat digantikan dengan CD-ROM dan DVD-ROM, dan beberapa merk terbaru yang tersedia lainnya.

#### **3.10 PROYEKSI IMAGE DIGITAL**

Image digital dapat ditunjukkan dengan menggunakan monitor komputer. Dalam mempertunjukkan image-image ini pada suatu kelompok, kita dapat menggunakan monitor televisi ukuran besar. LCD panel pada OHP, atau data proyektor.

Bentuk desain dengan menggunakan software presentasi grafis, yaitu panel proyeksi "**liquid crystal display (LCD)"** yang mengolah image komputer kedalam layar, yang sepadan dengan overhead transparansi. LCD panel dipasang pada komputer dan diletakkan di atas panggung yang intensitas tingginya sama dengan OHP (tetapi tidak lebih tinggi dari alat pemantul cahaya). Overhead proyektor menyorotkan cahaya melalui LCD panel, proyeksi image pada layar (gambar 6.18). Petunjuk proses ini dibahas pada "bagaimana mengoperasikan LCD panel".

Proyektor LCD juga disediakan secara terpisah, bagian yang berdiri sendiri yaitu (data proyektor) yang tidak memerlukan overhead proyektor sebagai sumber cahaya. Sumber cahaya dibangun dalam data proyektor (gambar 6.19). Proyektor LCD memiliki kapasitas audio dan ditambah dengan tampilan visual juga. Dengan proyektor LCD, image dapat diproyeksikan dari komputer, video player (videotape, videodisc, atau DVD), atau sinyal televisi. Keuntungan dari proyektor adalah membawa kemampuan untuk menunjukkan tampilan video secara menyeluruh ditambah lagi dengan paket software yang berupa *PowerPoint*  sebagai media presentasi.

#### **4. Penutup**

Diharapkan kepada guru dapat menggunakan media proyeksi dan non proyeksi dan sebagai disainer perlu mengembangkan media yang sudah ada dihubungkan dengan perkembangan teknologi sekarang.

### **5. Daftar Rujukan**

Heinich, R., Molenda, M., Russel, J.D., & Smaldino, S.E. 2002. *Instructional Media and Technologies for Learning*. pp 141 – 165 Upper Sadle River, NJ: Pearson Education.

# **6. Lampiran**

# **PROSEDUR PENGOPERASIAN**

# **1.Bagaimana Mengoperasikan OHP (Overhead Projector) PENGOPERASIAN**

# **Penyetingan**

§ Sambungkan kabel power ke stop kontak AC.

# **Mengoperasikan**

- § Nyalakan projector. (Pada beberapa projector kita harus meng-klik dua tombol agar projektor dalam keadaan on).
- § Letakkan transparansi di stage.
- § Sesuaikan projektor dengan jarak pandang. (dijelaskan pada lampiran B)
- § Fokuskan image.
- § Latihlah penulisan dan penghapusan dalam transparansi.

# **Disassemble**

§ Restore to storage confromation

# **PEMELIHARAAN**

# **Permasalahan/pemecahan yang dapat dilakukan**

- § Tidak ada cahaya setelah switch diputar.
	- 1. Pastikan colokan projektor sudah menancap pada listrik.
	- 2. Putar switch ke posisi on. Beberapa overhead mempunyai tiga posisi switch: off, fan dan on.
	- 3. Jika lampu terbakar, putar switch untuk mengganti lampu projektor. Disamping itu anda perlu untuk memindahkan lampu itu. Pastikan menggunakan lampu dengan voltase yang sama (terlalu tinggi voltase dapat menyebabkan kebakaran).

Jangan memindahkan lampu dalam keadaan panas. Hindari menyentuh lampu dengan tangan talanjang, karena dapat memperpendek kekuatan lampu.

4. Switch mungkin rusak, maka switch harus diganti.

- § Cahaya ada tapi nampak gelap: Lensa terbalik, matikan prjektor jika anda mengetahuinya, jika tidak panggil ahlinya untuk melakukannya.
- § Titik hitam pada layar: Soket lampu projektor perlu disesuaikan. Pekerjaan ini lebih baik dilakukan oleh teknisi.
- § Titik hitam pada layar atau kegagalan lensa dalam pemfokusan walaupun sudah disesuaikan: Hal ini tidak sesederhana seperti debu yang menmpel pada lensa atau ketidaktepatan dalam penggunaan kontrol fokus, cek jarak titik lensa. Lensa disini berbahan plastik dan bisa memuai karena terkena panas yang berlebih, biasanya disebabkan kipas tidak berjalan sesuai yang diinginkan. Panggil spesialis untuk memperbaiki kipas itu atau thermostad dan ganti bintik-bintik lensa.

### **Bagaimana Mendesain Transparansi Overhead**

### **Memasang Elemen**

§ Ketika anda memilih beberapa elemen ingatlah bahwa audiens akan berhenti membaca teks ketika mereka mampu menngungkapkannya, tetapi mereka akan kembali melihat ilustrasi, khususnya pada saat anda menjelaskan hal itu. Gunakan lebih banyak elemen grafik daripada teks dalam transparansi anda dan buatlah pejelasan verbal termasuk teks yang menjadi kata kunci ide.

#### **Pemilihan Background dan Gambar**

§ Jika anda menggunakan program komputer untuk membuat transparansi, anda harus memilih gambar yang tepat, biasnya disebut dengan Master of Templates. Pilihlah salah satu pola yang paling sederhana yang dibutuhkan.

#### **Menyusun Elemen-elemen**

§ Beberapa elemen dalam transparansi uurannya harus disesuaikan dengan projek, salah satu hal menarik penyusunan adalah menyesuiakan elemenelemen itu dalam ruang yang tersedia. Jangan membuat tampilan elemenelemen menjadi kecil, sehingga tak terlihat oleh audiens.

# **Cek dan Revisi**

§ Praktekkan transparansi anda dengan menggunakan projektor. Anda dapat mengecek tampilan beberapa elemen dan menemukan beberapa susunan isi transparansi yang secara aktual dibutuhkan dalam presentasi sebagaimana yang anda harapkan.

# **2. Bagaimana Mengoperasikan Slide Projektor**

# **PENGOPERASIAN**

# **Penyetingan**

- § Sambungkan kabel power ke stop kontak AC. (Kabel power diletakkan di bawah projektor).
- § Sambungkan ke kabel remote control dengan titik putih di atas.
- § Masukkan lensa jika belum tersedia di tempat itu.
- § Cek untuk melihat apakah ring bawah telah terkunci pada alas.
- § Letakkan papan slide di atas projektor. Catatan : kemiringan sejajar dengan "O".

# **Mengoperasikan**

- § Stel automatic timmer pada "m" (pengoperasian manual).
- § Putar switch on/off untuk menyetel tinggi atau rendah lampu.
- § Letakkan image pada layar, buatlah lebih kecil atau lebih besar yang disesuikan dengan ukuran lensa. (sesuiakan dengan kemampuan zoom lensa).
- § Fokuskan imade dengan menggunakan tombol fokus.
- § Slide projek menggunakan remote kontrol atau tombol dalam slide yang ada di projektor.

# **Disassemble**

- § Tekan dan tahan tombol "Select" pada saat menghidupkan papan "O". Tombol "Select" tidak dapat beroperasi apabila projektor dalam keadaan off, kecuali pada model Ektagraphic III.
- § Pindahkan papan slide.
- § Jika projektor dapat berjalan dengan segera, biarkan lampu dingin sebelum dimatikan.
- § Pindahkan slide dari papan slide jika dikehendaki.
- § Restore to storage confromation

# **PEMELIHARAAN**

# **Permasalahan/pemecahan yang dapat dilakukan**

- § Tidak ada kabel power: Cari di bagian lain dari projektor. Contoh, pada Kodak Carousel kabel power menempel di sekliling bagian reses di bawah projektor.
- § Projektor tidak menyalan setelah kabel power terpasang: Jika anda yakin bahwa outlet hidup (sekring atau gulungan sirkuit mungkin telah membuat mati seluruh power listrik dalam ruangan itu), cek gulungan sirkuit dalam slide projektor.
- § Kipas berjalan tetapi lampu tidak menyala: Beberapa projektor mempunyai switch yang terpisah antara "Lampu dan Kipas" atau dua bagian switch untuk dua fungsi. Pastikan semua switch telah terseting. Kemudian cek apakah ada lampu yang terbakar. Jika tidak ada keduanya, panggil teknisi untuk mengecek projektor itu.
- § Gambar tidak jelas: Sebagian besar slide projektor mempunyai tombol peyesuaian pada salah satu kaki belakangnya. Gunakan tombol itu untuk menaikan atau menurunkan slide itu.
- § Slide terlalu jauh: Lensa mungkin keluar dari alignment atau rusak. Seringkali mereka dapat menyesuaikan dengan mudah sesuai dengan slotnya.
- § Tampilan slide melengkung: kebanyakan bahan palastik hitam dan putih, pastikan sisi putih menghadap ke lampu. Jika sisi gelap yang menghadap lampu, peningkatan panas dapat menyebabkan plastik meleleh, hal ini biasa terjadi pada bahan plastik.
- § Gambar slide terbalik atau membelakangi: Pindahkan slide dan ganti dengan cadangan yang ada. Anda dapat menghindari kesalahan dengan membaca slide secara cepat. (Lihat halaman 160)
- § Slide mengalami kemacetan:
	- 1. Pindahkan slide secara manual. Pada Kodak Carousel, tekan tombol "Select" (power harus dalam keadaan on). Jika slide tidak timbul, anda

harus memindahkan papannya. Matikan power dan gunakan koin untuk memasang skrup pada sisi tengah papan; hal ini akan mengunci papan, yang memungkinkan anda menaikannya dan mengaksesnya ke dalam jendela proyektor untuk memindahkan slide secara manual.

2. Hindari kemacetan slide dengan tidak menempatkan slide dalam posisi melengkung pada papan. Kebanyakan bahan plastik akan melengkung; bahan kardus akan menggulung; bahan dari kaca terlalu tebal untuk pembutan bila diletakkan di papan. Oleh karena itu, kemacetan lebih banyak disukai pembatasan untuk bahan slide, sebagaimana yang terdapat pada 140 slide Carousel yang telah diujikan. Gunakan 80 papan slide yang memungkinkan.

# **Bagaimana Membaca Titik-titik Slide**

Teradapat 8 langkah yang mungkin dapat diaplikaiskan dalam projektor. Tujuh diantaranya salah (contoh: terbalik ke bawah, membelakangi, menyamping). Untuk menghindari ketujuh kesalahan tersebut buatlah prosedur standar untuk penempatan spot, atau titik baca, dalam sebuah slide.

- § Pertama, susunlah dan urutkan slide anda sesuai dengan pesanan presentasi.
- § Kemudian letakkan tiap slide dan letakan sesuai dengan posisi layar, sisi kanan slide ditandai atau diurutkan sesuai dengan orientasi informasi, tahan sampai sisi emulsi (sisi luar) muncul pada layar.
- § Kemudian letakan spot di bawah sisi kiri pojok.
- § Spot ini akan menghubungkan tanda spot karena pada saat anda meletakkan slide ke bawah pada projektor, tanda tadi akan menarik slide pada titik di tanda slide sebagaimana yang terlihat.
- § Sebelum meletakkan semua slide pada papan yang telah disiapkan, beberapa pemakai lebih suka untuk memindahkan ujung pena menyilang pada bagian atas dari slide kemudian mengaturnya sesuai dengan order, mereka dapat meletakkan hanya dengan menggarisi tanda di atas slide untuk disusun secara diagonal.

**3. Bagaimana Mengoperasikan LCD Panel PENGOPERASIAN Penyetingan** 

- § Letakkan computer dan OHP pada meja yang sama atau kereta projektor atau meja penelitian.
- § Letakkan LCD panel diatas meja OHP.
- § Pastikan LCD switch power LCD dalam keadaan off.
- § Masukan power supply dalam LCD panel. (Lihat instruksi manual khusus LCD panel; koneksi mungkin membutuhkan kebel khusus).

# **Mengoperasikan**

- § Nyalakan switch on LCD.
- § Sesuaikan LCD panel untuk memperoleh image yang bagus.
- § Fokuskan OHP image pada layar proyeksi.
- § Apapun yang muncul dalam layar komputer dapat diproyeksi ke dalam layar proyeksi.
- § Anda dapat menambahkan tulisan atau tanda dengan menempatkkan beberapa lembar asetat pada LCD panel dan menulis di atasnya.

# **Disassemble**

- § Matikan switch power LCD.
- § Lepas koneksi komputer dari LCD panel.
- § Lepaskan power supplly dari LCD panel dan listrik.
- § Kemas dan simpan LCD panel secara hati-hati.

# **PEMELIHARAAN**

# **Permasalahan/pemecahan yang dapat dilakukan**

- § Tidak ada image yang nampak pada LCD panel
	- 1. Sesuaikan kontras pada LCD panel.
	- 2. Cek instruksi komputer untuk mengetahui keberadaan image.
- § Cadangan image; Lihat "cadangan image" sisi switch on pada panel.
- § Image yang tampak di LCD panel tetapi tidak fokus:
	- 1. Cek instruksi pada LCD panel.
	- 2. Sesuaikan posisi center atau frekuensi.
- § Image membias atau tidak tampak garis di LCD panel:
	- 1. Cek semua koneksi untuk memastikan bahwa semua telah terkoneksi dan aman.
- 2. Sesuaikan stabilitas atau frekuensi.
- § Image nampak goyang di LCD panel:
	- 1. Cek semua koneksi untuk memastikan bahwa semua telah terhubung dan aman.
	- 2. Cek perlengkapa setingan.
- § Perputran image bergelombang pada LCD panel:
	- 1. Cek perlengkapan setingan.
	- 2. Sesuaikan stbilitas atau frekuensi.
	- 3. Cobalah dengan LCD panel yang lain.
- § Tampilan kostras image tidak sesuai:
	- 1. Fokuskan OHP.
	- 2. Sesuaikan kontrasnya.
	- 3. Gunakan kapasitas watt yang lebih tinggi pada LCD panel.
- § Contoh tes hanya di LCD panel:
	- 1. Cek semua koneksi untuk memastikan bahwa semua telah terhubung dan aman.
	- 2. Lihat kembali instruksi untuk memastikan bahwa komputer telah terkontrol